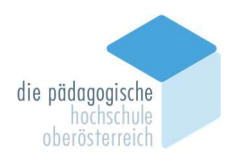

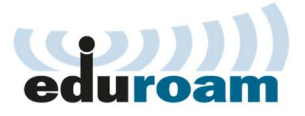

## ANLEITUNG FÜR EDUROAM-WLAN WINDOWS 7

Wir empfehlen die Installation mit eduroam CAT, auf diese Art wird Ihr Gerät automatisch konfiguriert und alle Einstellungen vorgenommen, damit höchste Sicherheit gewährleistet ist.

Laden Sie das eduroam Install Tool herunter: https://cat.eduroam.org/ und wählen Sie die Pädagogische Hochschule OOE.

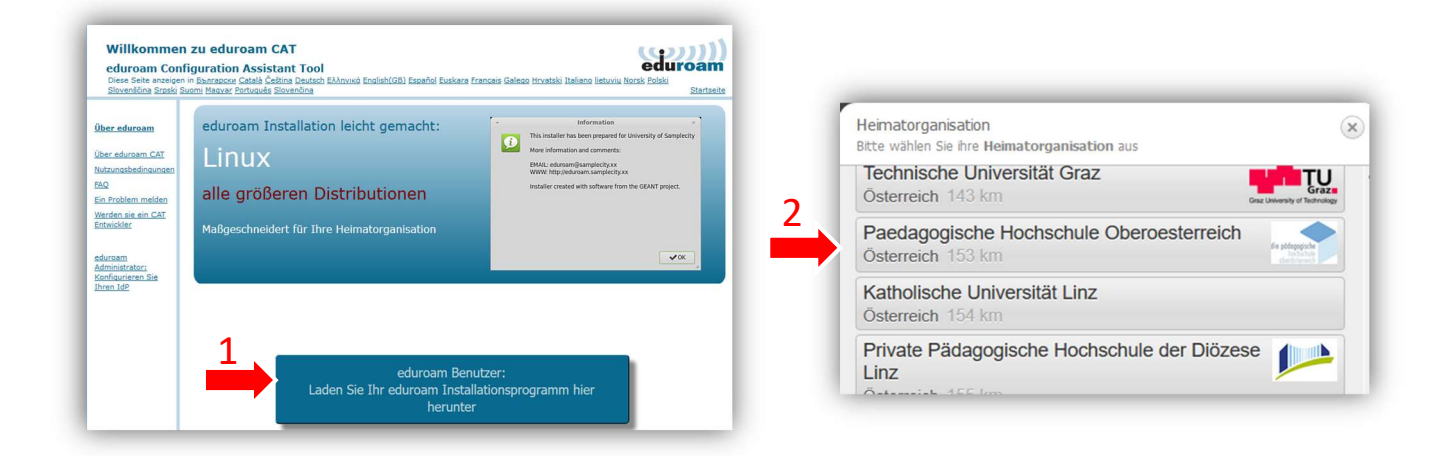

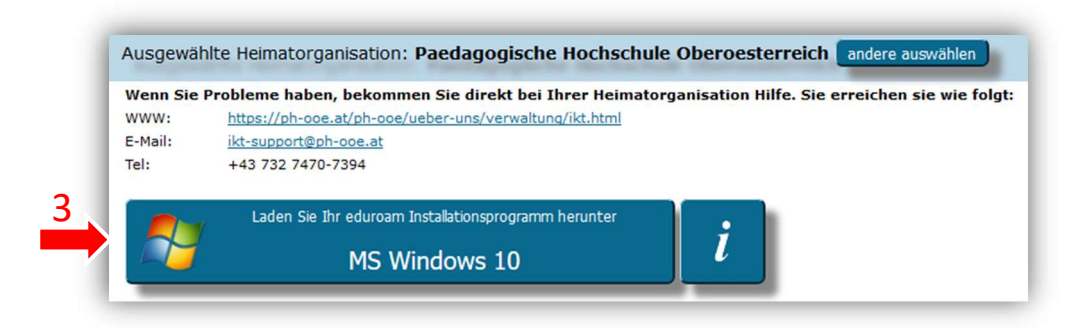

TECHNISCHER SUPPORT IKT HUEMERSTRAßE E-MAIL: IKT-SUPPORT@PH-OOE.AT TEL: 0732 7470-7701

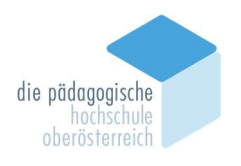

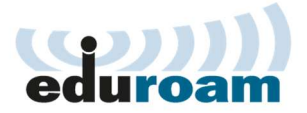

## **Installation**

## STARTEN SIE DAS INSTALLATIONS-PROGRAMM UND DANACH AUF WEITER

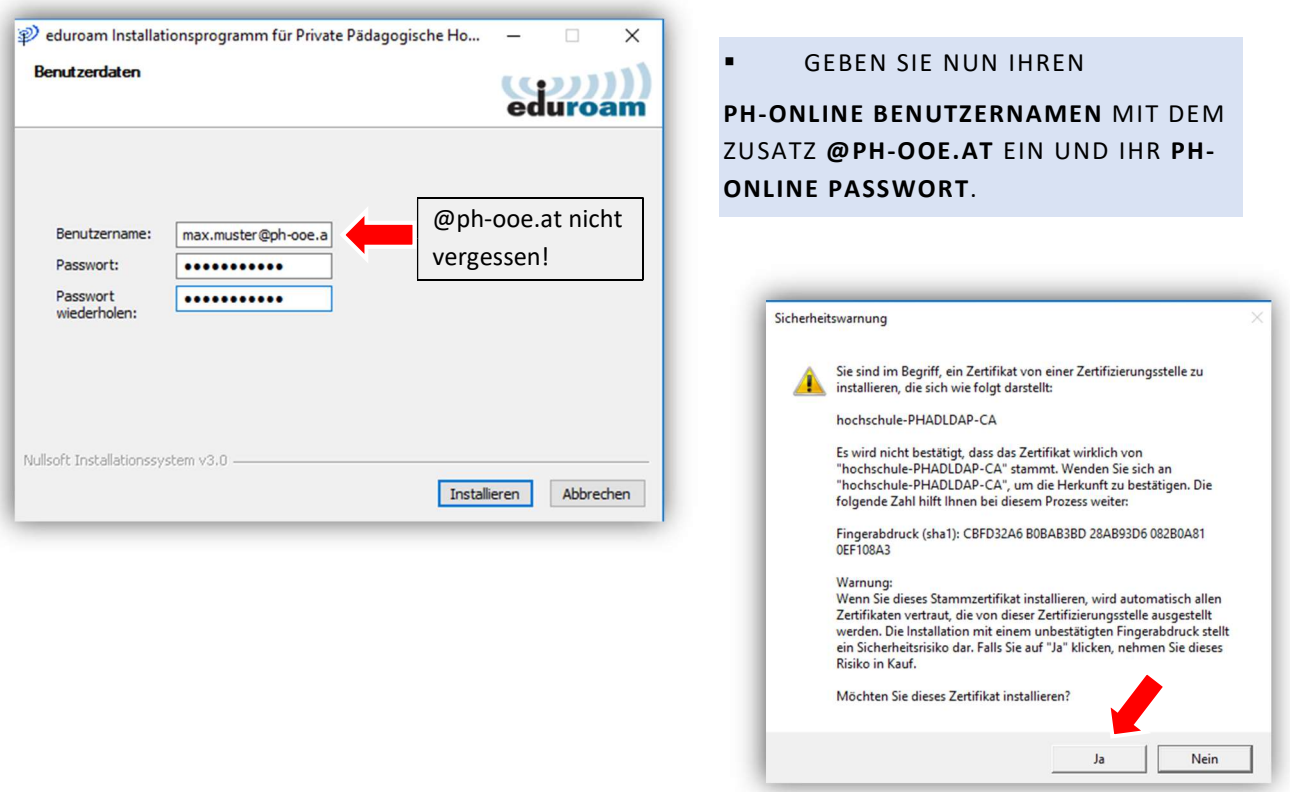

 NUN FOLGT DIE FRAGE, OB DAS ZERTIFIKAT AKZEPTIERT WERDEN SOLL. DRÜCKEN SIE AUF JA.

DIE INSTALLATION LÄUFT, DANACH KÖNNEN SIE UNBEGRENZT DAS WLAN "EDUROAM" BENUTZEN.

## SIE KÖNNEN NUN OHNE WEITERE EINSTELLUNGEN IN 80 NATIONEN WELTWEIT AN EINER VIELZAHL VON UNIVERSITÄTEN WLAN VERWENDEN

TECHNISCHER SUPPORT IKT HUEMERSTRAßE E-MAIL: IKT-SUPPORT@PH-OOE.AT TEL: 0732 7470-7701